Proprietary + Confidential

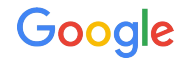

# 新しいコンバージョン計測の方法

サイト全体にタグを設定して適切にコンバージョンをカウントする

8/10, 2018

# サイト全体にタグを挿入し、正 アイト全体にのWebFittery + Confidential 確な計測を行いましょう。

# ウェブ上で発生するコンバージョンの 計測を正確に行うためには、お使い のサイトと同じドメインにセットされた クッキー(**1st party Cookie**)を利用 します。

*[Google ads announcement August 2, 2018](https://support.google.com/google-ads/answer/9094505?hl=ja)*

#### サイト全体へのタグ付け

ご利用中のオンライン広告の成果を正確に計測し最適化する ためには、サイト全体(お使いのサイトの全てのページ)にタグ を挿入していただく必要がございます。gtag.js (グローバルサ イトタグ) などの動的なライブラリを使用し、皆様の要望や業 界全体の変動に柔軟に対応できるようにすることが望ましい です。

## 背景

Safari での [Intelligent Tracking Prevention 2.0](https://webkit.org/blog/8311/intelligent-tracking-prevention-2-0/) (英語) が 6 月に発表され、実際にローンチされますと以前よりご利用いた だいていた旧式のコンバージョンタグでは Safari ブラウザ上 で起きるコンバージョンを正確に計測できなくなると考えられ ます。

サイト全体に貼り付けていただくタグ(gtag.js、GTM、アナリ ティクスのタグ)を使用することで、以前発表された[広告のアト](https://webkit.org/blog/7675/intelligent-tracking-prevention/) [リビューションに関する推奨設定](https://webkit.org/blog/7675/intelligent-tracking-prevention/) (英語) を踏まえた方法でコ ンバージョンの計測を行うことができます。

# サイト全体へのタグ付けのメリット そくのおり Mapriletary + Confidential

ができます。

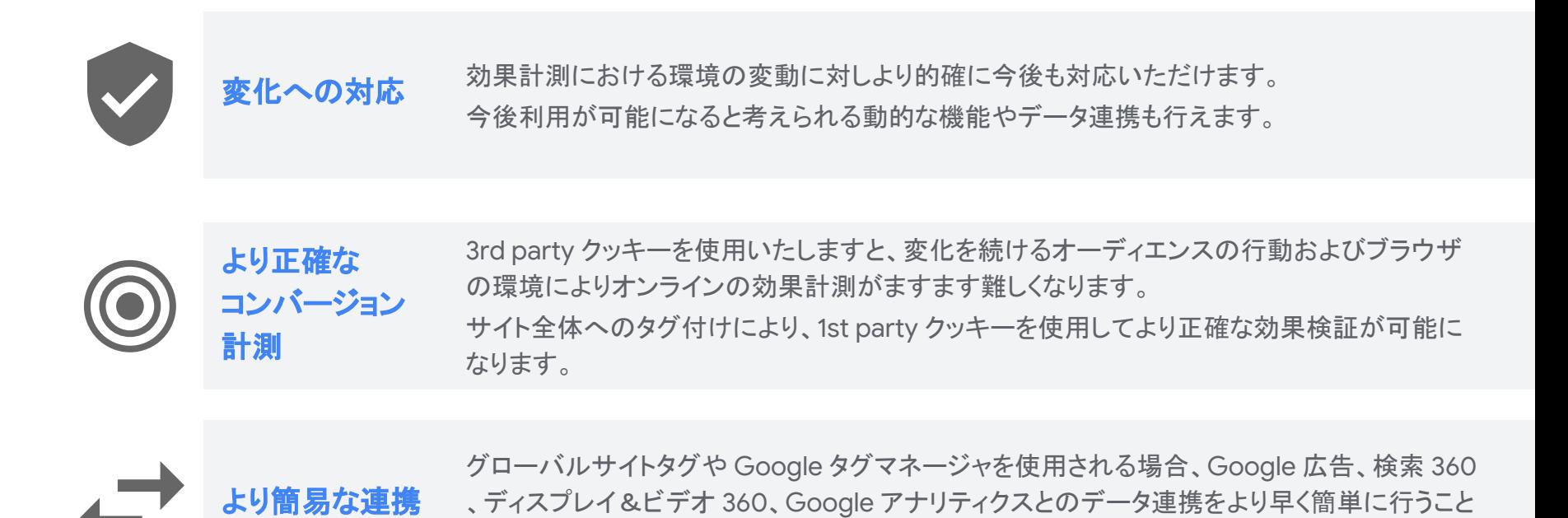

Google

# サイト全体へのタグ付け - 3 種類の対応策 イトル Allentary + Confidential

## **gtag**

グローバルサイトタグ

最も簡易な対応として、グローバルサ イトタグが考えられます。 [Google](https://support.google.com/google-ads/answer/7521212) 広告, [Google Marketing Platform](https://support.google.com/dcm/partner/answer/7568534) [advertising products,](https://support.google.com/dcm/partner/answer/7568534) および Google [アナリティクス](https://support.google.com/analytics/answer/1008080) に対応しています。

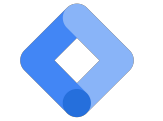

**Google** タグマネージャ

より包括的な対応としましては、 Google [タグマネージャ](https://www.google.com/analytics/tag-manager/)が考えられま す。 全てのグーグルおよびグーグル以 外のタグに対応できます。 すでに Google タグマネージャを利用さ れている場合、[conversion linker tag](https://support.google.com/adwords/answer/7521212#tag_manager) をタグマネージャの UI 上で追加し、全 てのページで発火させるようにしてくだ さい。

 $\blacksquare$ 

## **Google** アナリティクス

サイト全体のタグ付けに時間がかかってし まうのでお困りの場合、 Google アナリティ クスをすでに導入されている場合は、 Google [広告とアナリティクスの連携](https://support.google.com/google-ads/answer/1704341) により 効果計測を行うことができます。こちらの対 応は、Google 広告には対応しております が、[Floodlight tags](https://support.google.com/searchads/answer/2404957) には対応しておりませ ん。

## 更新手順

## タグの貼り付けを始める前に

より正確な効果計測のためには、サイトの全てのページへのタグ付けが必要になります。実際にタグの挿入をする前に、 以下の三点を必ずおこなってください

- 1. Google 広告アカウントおよび検索360 に[て自動タグ](https://support.google.com/adwords/answer/3095550)を有効にします。
- 2. リダイレクト式の第三者計測ツールや自社サイト内でのリダイレクトなどをご利用の場合、自動タグによって付与 される GCLID が広告のランディングページに渡されるようにします。
- 3. iframe 内でのタグの発火を避けます。 注意*)* 広告のランディングページとコンバージョンページのドメインが異なる場合、*Google* アナリティクスを使い、 [クロスドメイントラッキングを](https://support.google.com/analytics/answer/1034342?hl=ja)実装します(*gTag* 及び *GTM* は現在未対応)。

さらなる詳細**:**

[Google](https://support.google.com/google-ads/answer/7548399?hl=ja) 広告

[検索](https://support.google.com/searchads/answer/7550511?hl=ja) 360 | [ディスプレイ&ビデオ](https://support.google.com/displayvideo/answer/7562276?hl=ja) 360

実装手引き**:**

[Google](https://support.google.com/google-ads/answer/6095821?co=ADWORDS.IsAWNCustomer%3Dtrue&oco=0) 広告

[検索](https://support.google.com/searchads/answer/7562806?hl=ja&ref_topic=7550510) 360 | [ディスプレイ&ビデオ](https://support.google.com/displayvideo/answer/7562276#implement) 360

1. Google タグマネージャにて新しいタグをク リックします。 2. タグの設定にて [コンバージョンリンカー](https://support.google.com/tagmanager/answer/7549390?hl=ja)を選 びます。 3. トリガーをクリックし、全てのページで発火する ようにします。 \* 初めて Google タグマネージャを利用する場 合、 [こちら](https://support.google.com/tagmanager/answer/6103696?hl=ja)をお読みください。.

### グローバルサイトタグ **Google** タグマネージャ **Google** アナリティクスとの連携

1. Google [アナリティクスと](https://support.google.com/google-ads/answer/1704341?hl=ja) Google 広告を連 [携](https://support.google.com/google-ads/answer/1704341?hl=ja) 2. コンバージョンタグの中の JavaScript を除 く["pixel-only"](https://support.google.com/tagassistant/answer/2947038?hl=ja#pixel_only) での実装をしないようにします。 3. Google 広告と[アクティブな](https://support.google.com/google-ads/answer/1704341?hl=ja) Google アナリ [ティクスのプロパティを連携](https://support.google.com/google-ads/answer/1704341?hl=ja)します。